# **РАЗРАБОТКА TELEGRAM-БОТА ДЛЯ АВТОМАТИЗАЦИИ УЧЕБНОГО ПРОЦЕССА**

# **DEVELOPMENT OF A TELEGRAM-BOT FOR AUTOMATING THE EDUCATIONAL PROCESS**

#### **И. Р. Калантаров, Д. Ю. Волков**

Санкт-Петербургский Государственный университет аэрокосмического приборостроения, г. Санкт-Петербург, Россия

#### **I. R. Kalantarov, D. Y. Volkov**

Saint Petersburg State University of Aerospace Instrumentation, Saint Petersburg, Russia

**Аннотация.** В данном докладе рассмотрено создание телеграм бота для автоматизации учебного процесса от выбора языка программирования и библиотек до создания функционала и интеграции с Telegram API. Также в нём представлены пример использования бота, для прохождения теста. Такой телеграм бот позволяет оптимизировать процессы в учебном заведении и облегчить жизнь преподавателей и студентов. Кроме того, в докладе затрагивается возможность расширения функционала бота в будущем. В целом, создание телеграм бота для автоматизации учебного процесса является актуальной и перспективной задачей, способной значительно улучшить организацию учебного процесса и повысить эффективность обучения. Благодаря простоте использования и доступности мессенджера Telegram, такой бот может получить широкую популярность среди преподавателей и студентов различных учебных заведений.

**Ключевые слова:** Телеграмм; бот; программирование; автоматизация; учебный процесс; тесты.

Abstract. This report discusses the creation of telegram bots to automate the learning process from choosing a programming language and libraries to creating functionality and integration with the Telegram API. It also provides an example of using a bot to pass the test. Such a telegram bot allows you to optimize processes in an educational institution and make life easier for teachers and students. In addition, the report touches on the possibility of expanding the functionality of the bot in the future. In general, the creation of a telegram bot for automating the educational process is an urgent and promising task that can significantly improve the organization of the educational process and increase the effectiveness of training. Due to the ease of use and accessibility of the Telegram messenger, such a bot can gain wide popularity among teachers and students of various educational institutions.

**Keywords:** Telegram; bot; programming; automation; educational process; tests.

Введение. В современном мире технологий, быстрый и удобный доступ к информации является ключевым фактором для успешной работы. В связи с этим, разработка Telegramбота [1], позволяющего выполнять задачи учебного процесса, выглядит весьма актуально. В нынешней системе образования преподавателям может быть сложно эффективно проверять задания учащихся, из-за этого и появилась идея создания данного проекта. Его суть заключается в том, что преподаватели могут создавать и проводить тесты в автоматическом режиме, что позволит сэкономить как время студентов, так и преподавателей. Также студентам это будет удобно тем, что они могут выполнять задания в удобном месте, в удобное для них время, не превышающее срок сдачи.

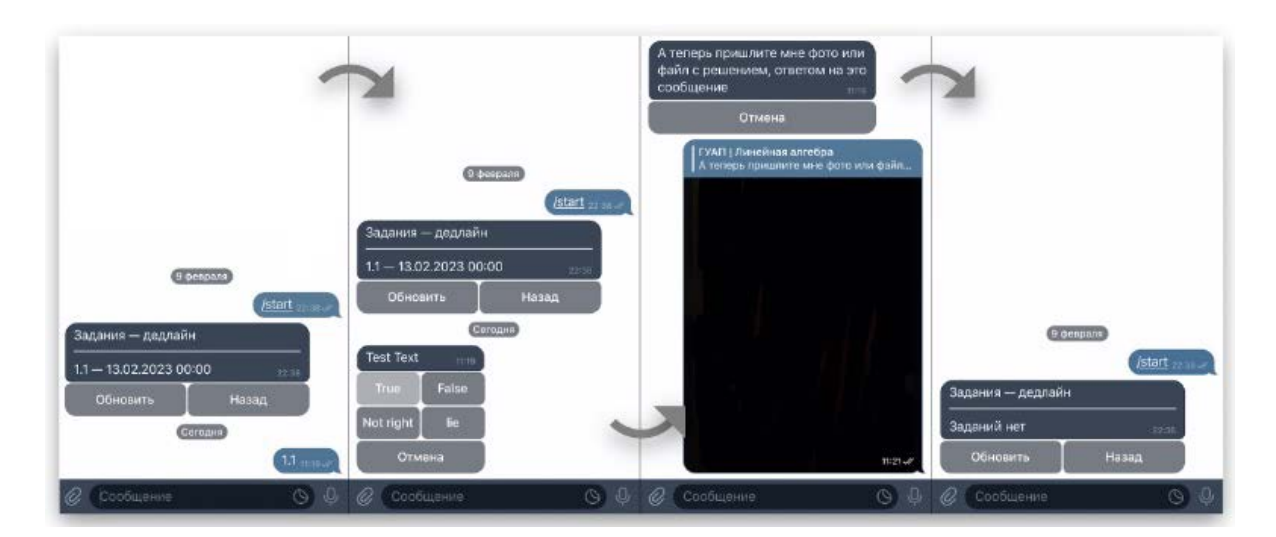

Рис. 1. Решение заданий

Методология. Бот был разработан с использованием библиотеки аюртат [2] и интегрирован с базой данных Firebase [3] (библиотека firebase admin [4]) для хранения тестовых данных и результатов в режиме реального времени. Для того, чтобы начать выполнение теста, нужно отправить боту сообщение с номером задания. После этого, если такой номер задан студенту, то бот пришлёт условие задачи и 4 ответа, из которых верный только 1. После того, как решение задачи написано, пользователь должен выбрать ответ, который он считает правильным, а далее прислать фотографию решения. Если всё сделано как надо, бот удалит условие задачи, а номер пропадёт из списка нерешённых. Этот процесс можно увидеть на (рис. 1). Одновременно с этим, в базу данных [2] добавится отчёт о выполнении данного задания, который будет содержать в себе: дату выполнения, номер попытки, полученные баллы и фотографию решения (рис. 2).

Для преподавателей была написана отдельная «Админ панель» (рис. 3), через которую можно добавлять, изменять и удалять тесты с множественным выбором. Смотреть информацию о студентах, и их отчётах по решённым задачам. Если при просмотре отчёта преподавателю не понравится решение, которые прислал студент, или же он поймёт, что тест списан, то за данное задание можно снизить балл, в том числе и до 0.

| S guaptgbot                                     |                                                                                                    | $\equiv$ 1<br>Reports | ٠<br>日 756553051<br>÷                                                                                                    |
|-------------------------------------------------|----------------------------------------------------------------------------------------------------|-----------------------|----------------------------------------------------------------------------------------------------|
| + Start collection<br>Reports<br>Tasks<br>Users | $+$ Add document<br>589350944<br>$\rightarrow$<br>593764558<br>671365158<br>682347905<br>698802798<br>729475713<br>756553051<br>778977688<br>798865405<br>823899679<br>838099659<br>860532137<br>897471118<br>961443983 | Y.                    | + Start collection<br>$+$ Add field<br>$-1.6$<br>Attempt: "1"<br>By: '1072733992'<br>Date: '10.02.2023 14:31'<br>File: "AgACAgIAAxkBAAIJSWPmKvcJdN7_cTf-Kv67d9dgVzc-<br>AAJwxTEbWl0wSy2C_jHZxbM5AQADAgADeQADLgQ'<br>Points: "1"<br>$-1.7$<br>Attempt: "I"<br>By: "1072733992"<br>Date: '10.02.2023 14:32'<br>File: "AgACAgIAAxkBAAIJWGPmK0PeLfUqJzuRHOkcybmTe7d0AAJz><br>Points: "1" |
|                                                 |                                                                                                    |                       |                                                                                                    |

*Рис. 2.* Отчёты в базе данных

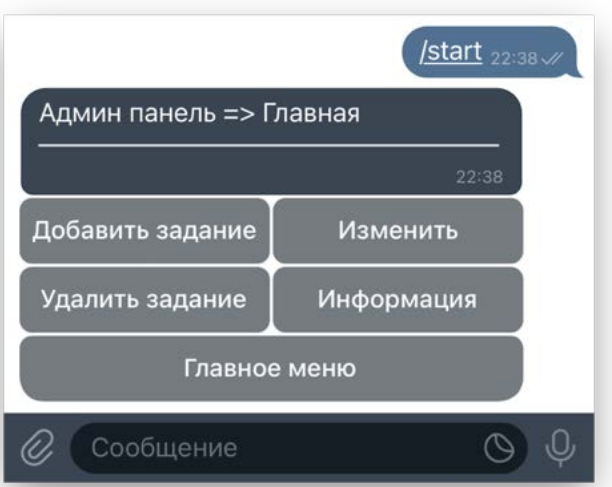

*Рис. 3.* Админ панель

Студентам же разрешено смотреть, какие им заданы тесты, решать их, и просматривать свои уже отправленные отчёты. Как и в любых других подобных системах тестирования, студенты, которые решают задания первыми могут сообщить свой ответ другим, что приведёт к списыванию. Здесь эта проблема была частично решена за счёт двух особенностей:

1. Пользователи (кроме преподавателя) не знают, сколько именно баллов даётся за задание

2. Пользователи (кроме преподавателя) не видят свои точные баллы.

**Результаты.** Бот был протестирован на пяти группах студентов, и результаты были положительными. Преподаватели тоже высоко оценили работу бота, в особенности простоту создания тестов, а учащиеся ценят возможность выполнения заданий в удобном для них месте со своих мобильных устройств. Функция автоматического выставления баллов также была хорошо принята, и преподаватели сообщили, что это экономит их время по сравнению с традиционными методами. Telegram-бот для тестирования и выставления баллов студентам - это полезный инструмент для преподавателей и учащихся, предоставляющий удобный и эффективный метод управления заданиями и результатами. Его внедрение прошло успешно, получив положительные отзывы от преподавателей и студентов. Бот может быть дополнительно улучшен путем добавления более продвинутых функций, таких как возможность генерировать подробные отчеты об успеваемости учащихся и автоматическое составление ведомостей со всеми данными. Предыдущая цель была достигнута - создать Telegram-бота для решения тестов, следующая заключается в том, чтобы продолжать делать бота более удобным и расширять его возможности для удовлетворения растущих потребностей учителей и студентов.

## Библиографический список

Telegram: боты. [Электронный ресурс] - Режим доступа: 1. Документация https://tlgrm.ru/docs/bots

2. Документация библиотеки aiogram: aiogram's documentation. [Электронный ресурс] -Режим доступа: https://docs.aiogram.dev/en/latest/index.html

3. Документация Google Cloud Firestore: Get started with Cloud Firestore. [Электронный ресурс] – Режим доступа: https://firebase.google.com/docs/firestore/quickstart?hl=en#python

4. Документация библиотеки firebase\_admin: Firestore Python API: Quickstart Reference Guide. [Электронный ресурс] - Режим доступа: https://code.luasoftware.com/tutorials/googlecloud-firestore/firestore-python-api-reference-guide

## Свеления об авторах:

Илья Романович Калантаров, студент 1 курса E-mail: kalantarov.ilya23@yandex.ru; ORCID: 0009-0004-7828-0193.

Дмитрий Юрьевич Волков, кандидат физизико-математических наук, доцент кафедры высшей математики

E-mail: dmitrivolkov@mail.ru.